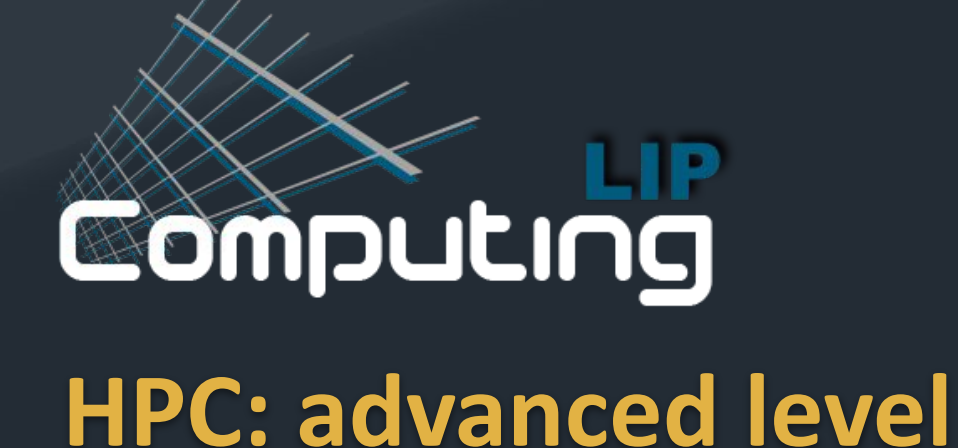

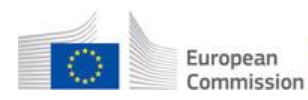

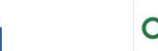

Cofinanciado por

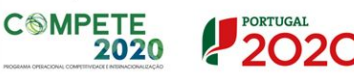

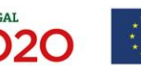

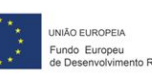

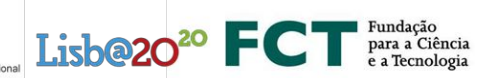

1

# **Outline:**

- Using slurm
	- How to retrieve job information from slurm
		- Jobs information
		- Show job accounting data
		- Stop or Cancel jobs
- How to run custom software
	- conda example

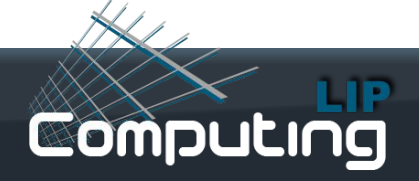

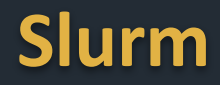

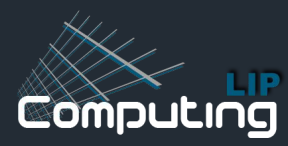

# **Slurm**

- Slurm:
	- Open Source workload manager
	- Manages resources and provide access to resources
	- arbitrates contention from users requests to available resources according to "predefined" policies"

Used at INCD since 2020

Full documentation: https://slurm.schedmd.com/overview.html

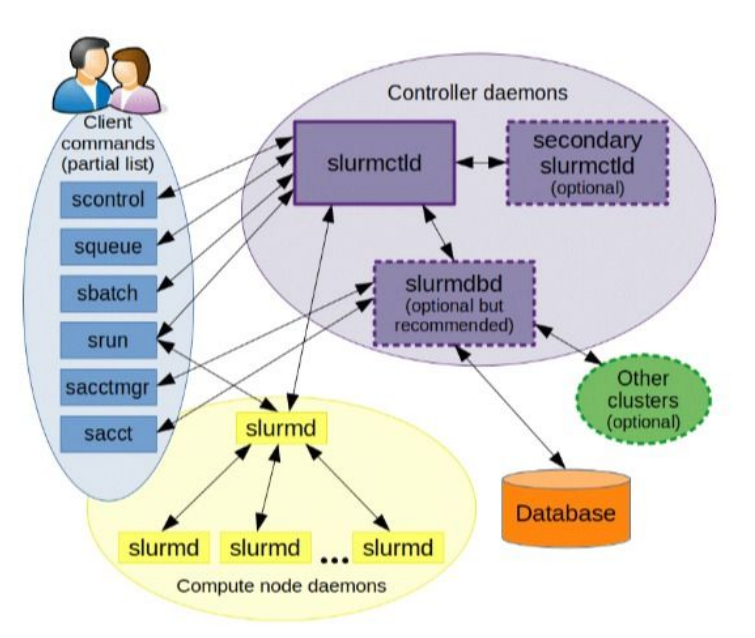

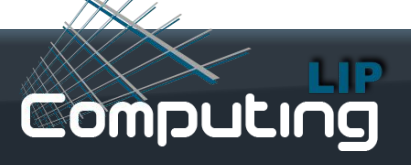

#### **Using slurm commands**

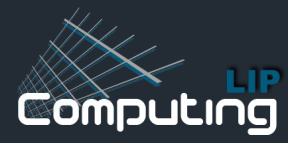

# **squeue:** job list information

[user@cirrus09 grom-cpu-1]\$ **squeue** JOBID PARTITION NAME USER ST TIME NODES CPUS TRES\_PER\_NODE NODELIST 13082168 short grom-cpu.s user R 0:05 1 1 N/A hpc078

We configure **squeue** in order to show only the user tasks because the number of running jobs is usually too big and it may be disturbing to read; the user can change this behavior unsetting the environment variable **SQUEUE\_USERS**, to make it permanente insert the instruction on user configuration file ~/.bash\_profile:

[user@cirrus09 grom-cpu-1]\$ **unset SQUEUE\_USERS** [user@cirrus09 grom-cpu-1]\$ **echo 'unset SQUEUE\_USERS' >> ~/.bash\_profile** [user@cirrus09 grom-cpu-1]\$ **squeue** JOBID PARTITION NAME USER ST TIME NODES CPUS TRES\_PER\_NODE NODELIST 11302551 fct cpu.sh user1 PD 0:00 1 16 N/A 12605493 fct OF13 user2 PD 0:00 1 64 N/A

**…**

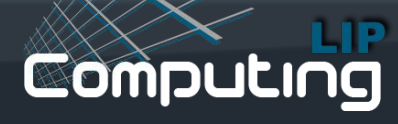

#### **scontrol:** running job details

[jpina@cirrus09 grom-cpu-1]\$ **scontrol show jobid -dd 13082168** JobId=13082168 JobName=grom-cpu.sh UserId=jpina(5800003) GroupId=csys(5800000) MCS\_label=N/A Priority=49758 Nice=0 Account=csys QOS=normal JobState=FAILED Reason=NonZeroExitCode Dependency=(null) Requeue=1 Restarts=0 BatchFlag=1 Reboot=0 ExitCode=127:0 DerivedExitCode=0:0 RunTime=00:00:06 TimeLimit=1-06:00:00 TimeMin=N/A SubmitTime=2023-10-16T11:27:39 EligibleTime=2023-10-16T11:27:39 AccrueTime=2023-10-16T11:27:39 StartTime=2023-10-16T11:27:40 EndTime=2023-10-16T11:27:46 Deadline=N/A SuspendTime=None SecsPreSuspend=0 LastSchedEval=2023-10-16T11:27:40 Scheduler=Main Partition=short AllocNode:Sid=cirrus09:199081

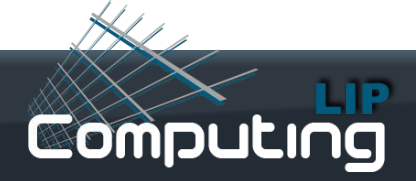

### **scontrol: running job details(cont.)**

ReqNodeList=(null) ExcNodeList=(null)

NodeList=hpc078

BatchHost=hpc078

NumNodes=1 NumCPUs=1 NumTasks=1 CPUs/Task=1 ReqB:S:C:T=0:0:\*:\*

TRES=cpu=1,mem=5000M,node=1,billing=1

```
 Socks/Node=* NtasksPerN:B:S:C=1:0:*:1 CoreSpec=*
```
JOB\_GRES=(null)

```
 Nodes=hpc078 CPU_IDs=0 Mem=5000 GRES=
```
 MinCPUsNode=1 MinMemoryCPU=5000M MinTmpDiskNode=0 Features=el8 DelayBoot=00:00:00

Reservation=tut

```
 OverSubscribe=OK Contiguous=0 Licenses=(null) Network=(null)
```
Command=/users3/csys/jpina/grom-cpu-1/grom-cpu.sh

WorkDir=/users3/csys/jpina/grom-cpu-1

 StdErr=/users3/csys/jpina/grom-cpu-1/slurm-13082168.out StdIn=/dev/null

StdOut=/users3/csys/jpina/grom-cpu-1/slurm-13082168.out

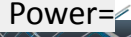

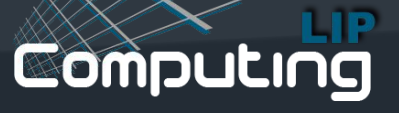

#### **sstat:** status information of a running job

[user@cirrus09 grom-gpu]\$ **sstat --format=AveCPU,AvePages,AveRSS,AveVMSize,JobID -j 13082190 --allsteps** AveCPU AvePages AveRSS AveVMSize JobID

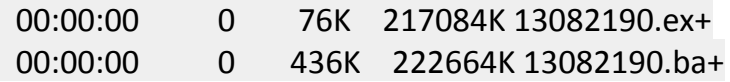

---------- ---------- ---------- ---------- ------------

#### **sacct:** account info. of completed job

[user@cirrus09 grom-gpu]\$ **sacct -j 13082190 --format=JobID,JobName,MaxRSS,Elapsed** JobID JobName MaxRSS Elapsed

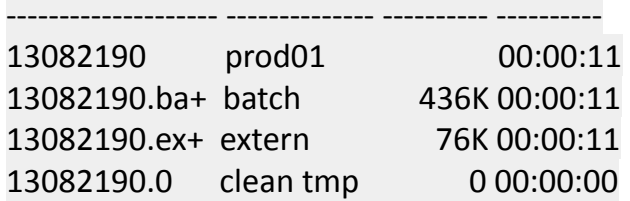

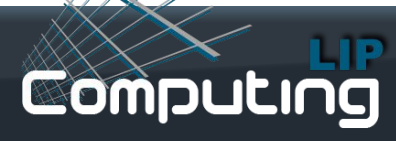

#### **seff:** simple accounting of completed jobs

[user@cirrus09 grom-gpu]\$ **seff 13082190** Job ID: 13080911 Cluster: production User/Group: afernandes/cosmo State: COMPLETED (exit code 0) Cores: 1 CPU Utilized: 16:14:02 CPU Efficiency: 99.98% of 16:14:15 core-walltime Job Wall-clock time: 16:14:15 Memory Utilized: 566.80 MB Memory Efficiency: 3.54% of 15.62 GB

#### **scancel:** cancel jobs

[user@cirrus09 grom-gpu]\$ **scancel 13082190**

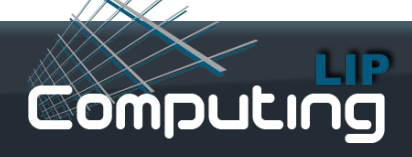

#### **sinfo:** nodes and partitions information

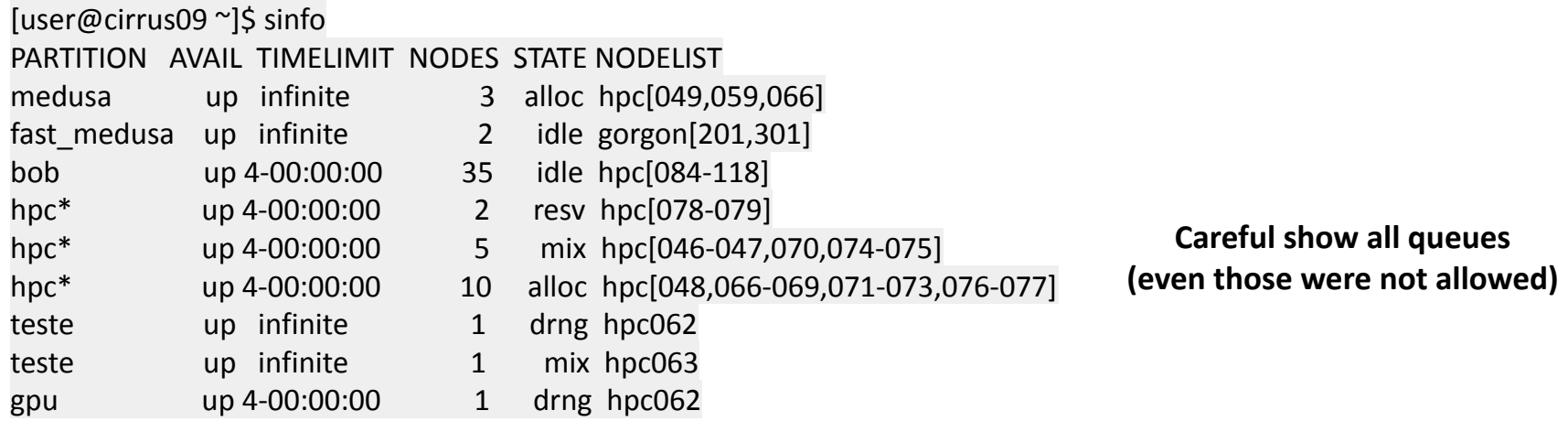

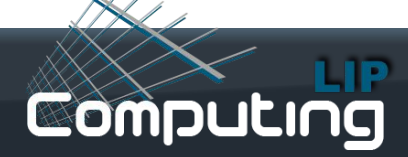

#### **sinfo:** nodes and partitions information(cont.)

#### [user@cirrus09 ~]\$ **sinfo -o "%10P %.6D %.11T %11G %N" (show GPU in a readable manner)**

PARTITION NODES STATE GRES NODELIST medusa 1 mixed (null) hpc066 medusa 2 allocated (null) hpc[049,059] fast medus 2 idle (null) gorgon[201,301] bob 35 idle (null) hpc[084-118] hpc<sup>\*</sup> 2 reserved (null) hpc[078-079] hpc<sup>\*</sup> 13 mixed (null) hpc[047,066-077] hpc<sup>\*</sup> 1 allocated (null) hpc048 hpc<sup>\*</sup> 1 idle (null) hpc046 gpu 1 drained gpu:v100s:1 hpc062 gpu 1 reserved gpu:a100:1( hpc064 gpu 1 mixed gpu:v100s:1 hpc060 gpu 1 mixed gpu:t4:2 hpc061 gpu  $1$  mixed gpu:t4:2(S: hpc063 gpu 1 mixed gpu:a100:1( hpc065

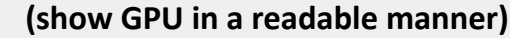

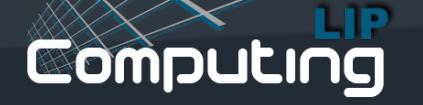

#### **pestat:** detailed resources and job information

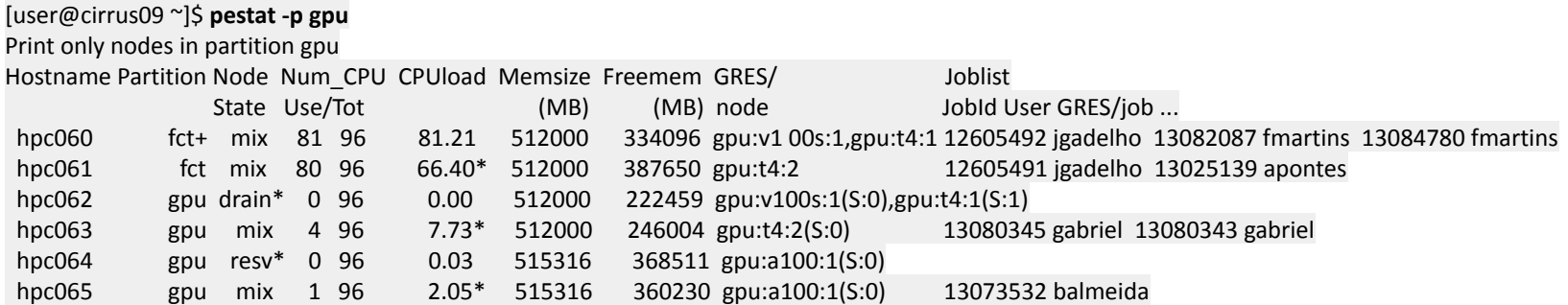

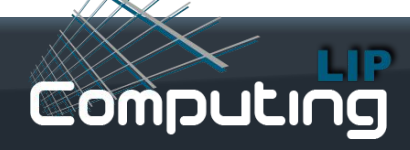

#### **sprio:** pending jobs scheduled priority

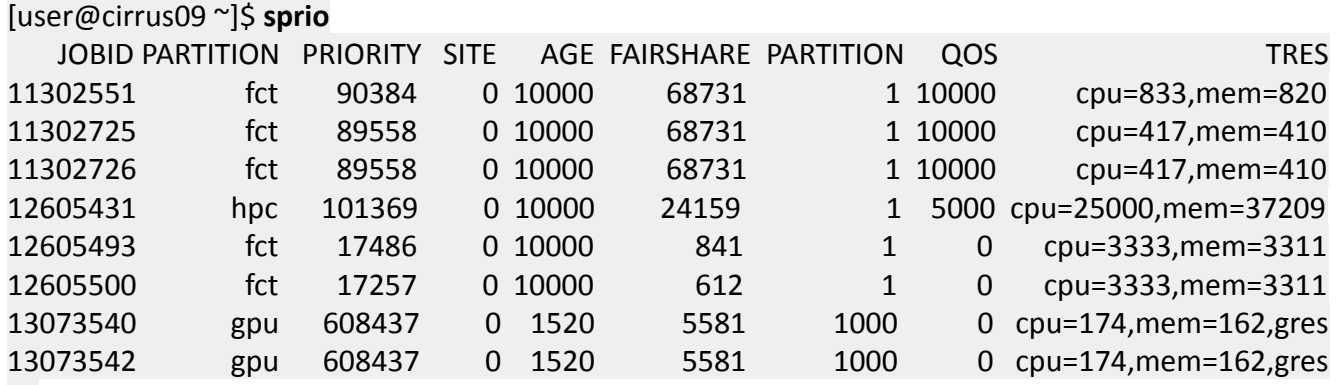

…

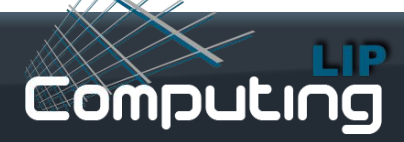

#### **Using slurm command alias**

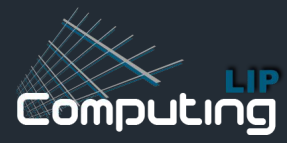

# **Useful command alias**

- We defined some alias for users convenience:
	- **○ ninfo**: sinfo format presenting some useful node resources

#### [user@cirrus08 ~]\$ **ninfo -p gpu** NODELIST PARTITION CPUS MEMORY FREE\_MEM CPU\_L STATE GRES TIMELIMIT ACTIVE\_FEATURE REASON hpc060 gpu 96 512000 334108 81.13 mix gpu:v100s:1,gpu 4-00:00:00 el7,epyc2,gpu none hpc061 gpu 96 512000 388431 65.94 mix gpu:t4:2 4-00:00:00 el7,epyc2,gpu none hpc062 gpu 96 512000 222422 0.09 drain gpu:v100s:1(S:0 4-00:00:00 el8,epyc2,gpu tutorial hpc063 gpu 96 512000 245915 8.85 mix gpu:t4:2(S:0) 4-00:00:00 el8,epyc2,gpu none hpc064 gpu 96 515316 368476 0.19 resv gpu:a100:1(S:0) 4-00:00:00 el8,epyc3,gpu none hpc065 gpu 96 515316 360200 2.18 mix gpu:a100:1(S:0) 4-00:00:00 el8,epyc3,gpu none

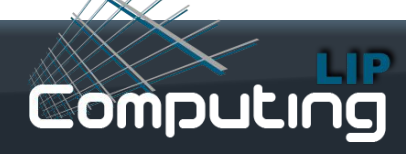

## **Useful command alias(cont.)**

**● ginfo**: sinfo format with emphasis on resources presentation, e.g. GPU

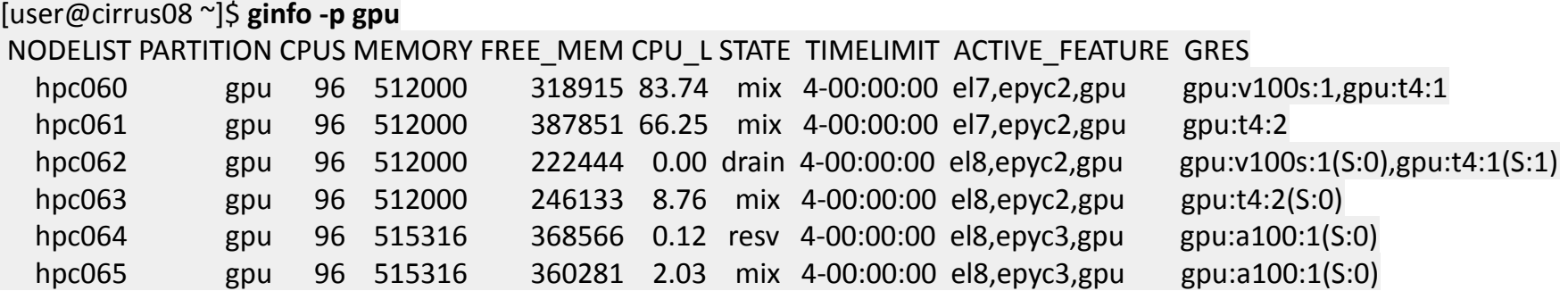

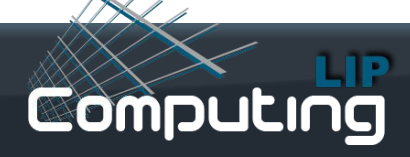

## **Useful command alias(cont.)**

**mprio**: sprio command format with a friendly view, particularly present the list on a reverse priority order

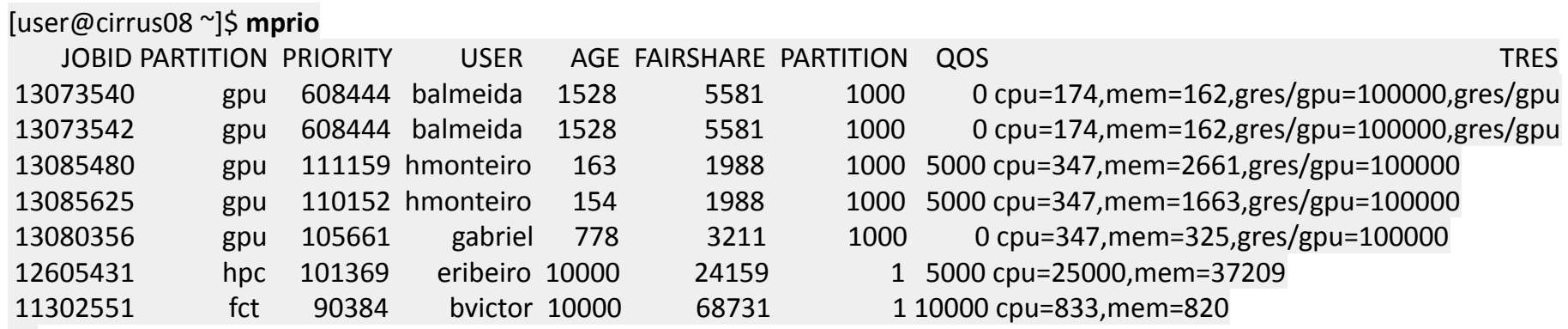

…

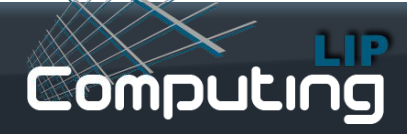

## **Useful command alias(cont.)**

#### **macct**: sacct command format with extended job details

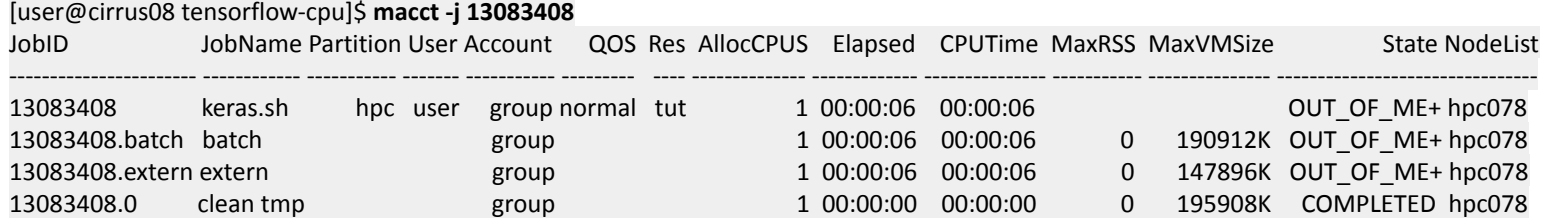

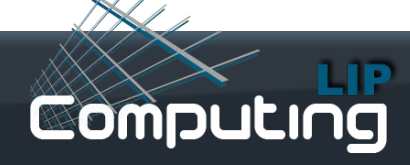

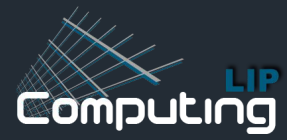

We will train a machine learning model on a CPU and on a GPU:

• For the CPU run go to **tensorflow-cpu** directory of support material and examine the submission script **keras.sh**:

[user@cirrus08 ~] git clone https://gitlab.a.incd.pt/hpc/tutorial/module0.git [user@cirrus08 ~]\$ **cd ~/modulo0/tensorflow-cpu** [user@cirrus08 tensorflow-cpu]\$ **cat keras.sh** #!/bin/bash #SBATCH --partition=hpc #SBATCH --ntasks=1

module load tensorflow

python keras\_example\_small.py

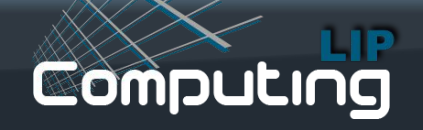

• Submit and wait for completion:

[user@cirrus08 tensorflow-cpu]\$ **sbatch keras.sh** Submitted batch job 13083408

[user@cirrus08 openmpi]\$ **squeue** JOBID PARTITION NAME USER ST TIME NODES CPUS TRES\_PER\_NODE NODELIST 13083408 hpc keras.sh user **R** 0:05 1 16 N/A hpc078

• Check the slurm output file:

[user@cirrus08 tensorflow-cpu]\$ **cat slurm-13083408.out** … /dev/shm/job13083408/slurm\_script: line 9: 4176757 Killed python keras example small.py slurmstepd: error: Detected 1 oom-kill event(s) in StepId=13083408.batch. Some of your processes may have been killed by the cgroup out-of-memory handler.

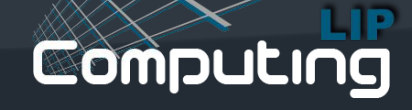

- Examining the output file we see that the job was aborted due to insufficient memory, by default the job get **8GB** per task (*we introduce a dummy array allocation on the python script to illustrate this issue*)
- We can check the job account to get the same information with command **sacct**:

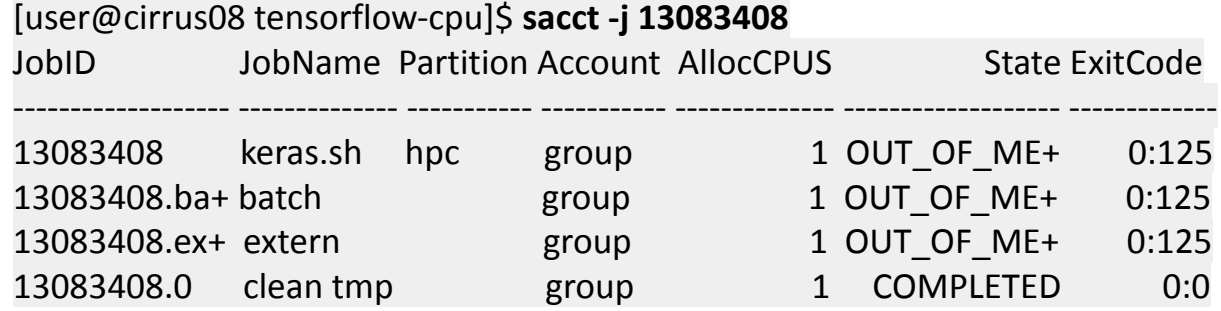

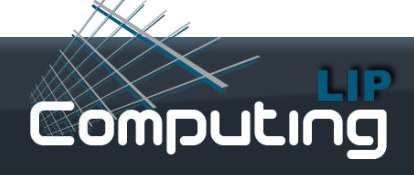

• The command **seff** can also be used and presents the same information with a different view:

[user@cirrus08 tensorflow-cpu]\$ **seff 13083408** Job ID: 13083408 Cluster: production User/Group: martinsj/csys State: OUT\_OF\_MEMORY (exit code 0) Cores: 1 CPU Utilized: 00:00:05 CPU Efficiency: 83.33% of 00:00:06 core-walltime Job Wall-clock time: 00:00:06 Memory Utilized: 0.00 MB (estimated maximum) Memory Efficiency: 0.00% of 7.81 GB (7.81 GB/core)

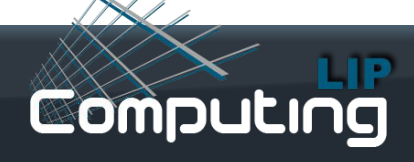

- We need to find out how much memory is need, the account commands **sacct** and **seff** don´t help, so we can apply one of the following strategies:
	- Analyze the code and predict the memory needed observing the number and type of allocated variables and functions calls and include the head and stack, for example; this is not an easy task and the best option is to adopt the next strategy.
	- Launch jobs with increasing memory requests until we get a successful run; we can start with the default **8GB** and double the request on each iteration.
- Include the option "**--mem=16G**" on the submission script **keras.sh**:

[user@cirrus08 tensorflow-cpu]\$ **cat keras.sh** #!/bin/bash #SBATCH --partition=hpc #SBATCH --mem=16G #SBATCH --ntasks=1

module load tensorflow python keras\_example\_small.py

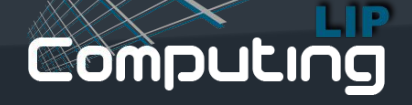

- If the job fail again then double the memory request, "**--mem=32G**", and resubmit **keras.sh** script.
- Keep doubling the requested memory until you obtain a successful run, our example run successfully with **16GB**.

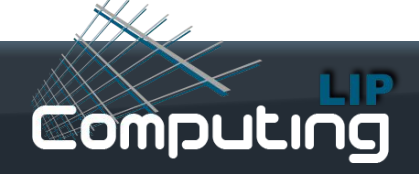

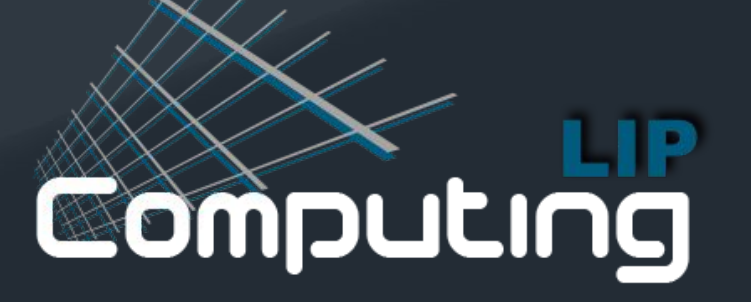

#### **LIP Computing Activities** LIP workshop 2018

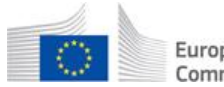

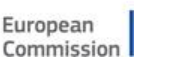

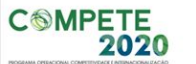

Cofinanciado por

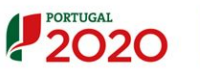

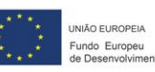

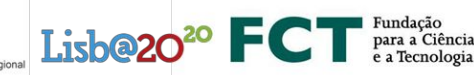

### **How to start an interactive session**

• It may be convenient (and faster) to test and troubleshoot applications on the actual execution nodes, the direct **ssh** session is not allowed so we start an interactive session on the workernodes with **srun** command:

[user@cirrus08 ~]\$ **srun -p hpc --job-name "my\_interactive" --pty bash -i** srun: job 6959936 queued and waiting for resources srun: job 6959936 has been allocated resources [user@hpc079 $~\degree$ ]\$

• You'll get one CPU "*core*" and only one, for example the GPU will be off limits:

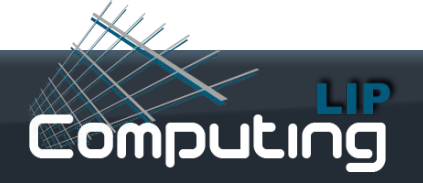

### **How to start an interactive session**(cont.)

• To request a GPU we must request the "**gpu**" partition and the appropriate resource:

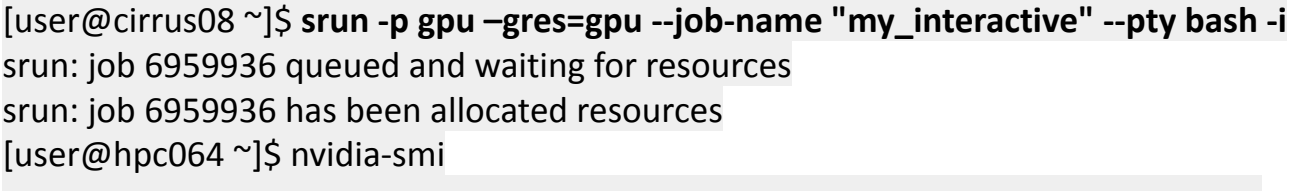

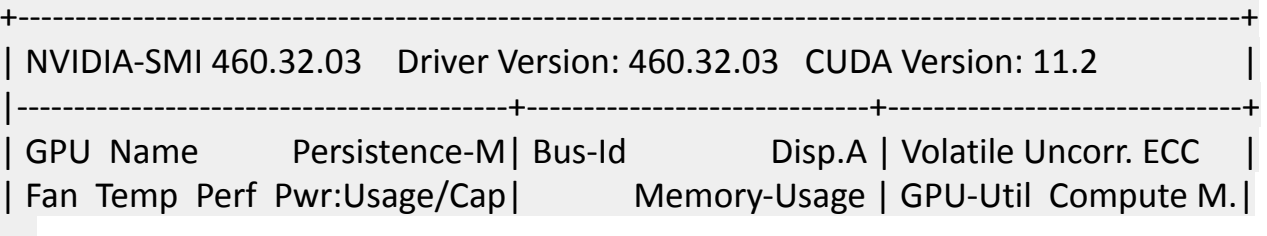

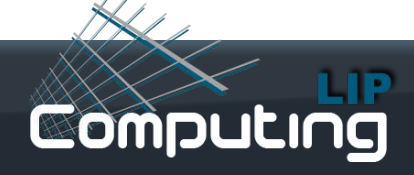

…

#### **How to run custom software (conda example)**

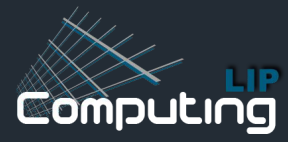

### **Install conda environment**

**[jpina@cirrus09 ~]\$ mkdir conda-test [jpina@cirrus09 ~]\$ cd conda-test/**

[jpina@cirrus09 conda-test]\$ conda create -n myconda python=3.7 Collecting package metadata (current\_repodata.json): done Solving environment: done

## Package Plan ##

environment location: /users3/csys/jpina/.conda/envs/myconda

added / updated specs:

- python=3.7

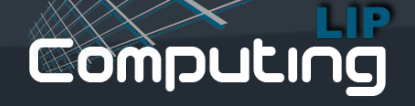

#### **test conda**

[jpina@cirrus09 conda-test]\$ conda activate myconda (myconda) [jpina@cirrus09 conda-test]\$ pwd /users3/csys/jpina/conda-test (myconda) [jpina@cirrus09 conda-test]\$ python3 Python 3.7.12 | packaged by conda-forge | (default, Oct 26 2021, 06:08:21) [GCC 9.4.0] on linux Type "help", "copyright", "credits" or "license" for more information.

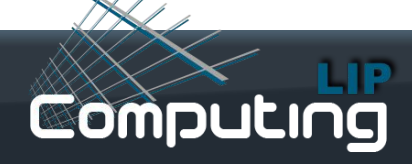

### **Submit conda job**

cp ../hello/hello.sh .

vi hello.sh

Cat hello.sh

#!/bin/bash #SBATCH -p short #SBATCH --tasks-per-node=1 #SBATCH --nodes=1 echo "Hello, ready to business"

python3 -V source /etc/profile.d/conda.sh conda activate /users3/csys/jpina/.conda/envs/myconda python3 -V

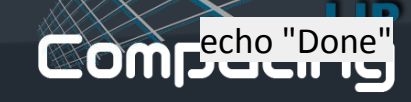

\* ----------------------------------------------------------------

## Submit conda job<sup>[jpina@cirrus09 conda-test]\$ cat slurm-13088770.out<br>Running PROLOG for hello.sh on Mon Oct 16 21:08:5</sup>

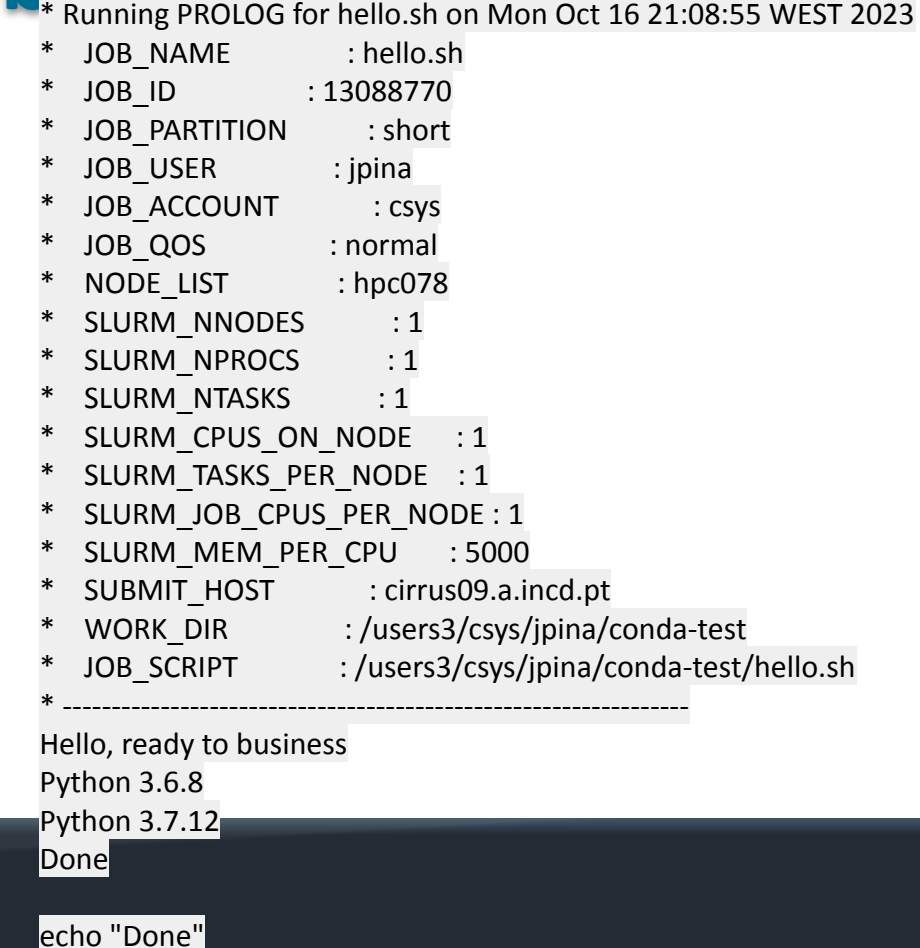

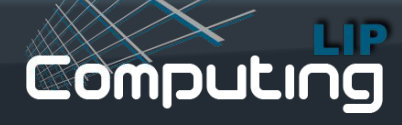

#### **Next Courses**

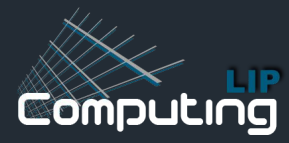

December 2023

圖 05 Dec Jorge Gomes, Mario David, "Advanced use of Containers in HPC (hand-on tutorial)"

November 2023

画 10 Nov Jorge Gomes, Mario David, "Using Containers in HPC (hand-on tutorial)"

**Registration: https://indico.eurocc.fccn.pt/**

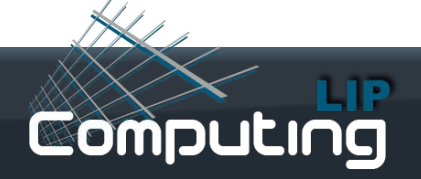